# REGISTRATION FAQ

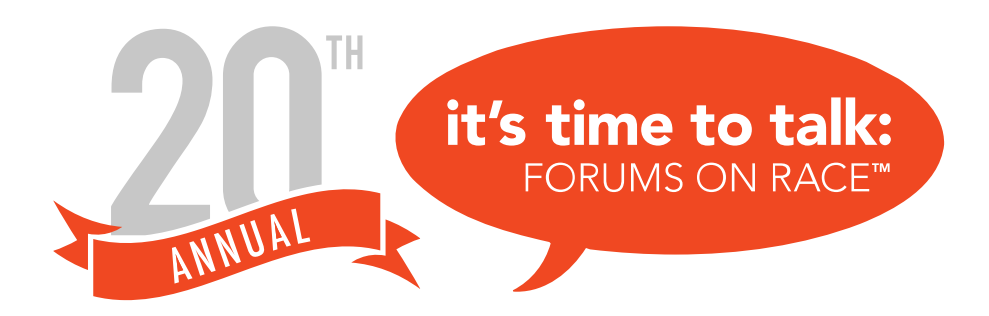

## What has changed about registration this year?

This year, we are using a new registration platform, EnMotive! If you used EnMotive to register for our Race Forward 2-Day event, you probably already have an EnMotive account. If not, it is easy to create one.

# How do I register for just myself?

Select the individual ticket you want. Then create an EnMotive account or log into your existing EnMotive account. Select yourself as the registrant. Finally, enter your information and purchase your ticket.

#### How do I register a group of people?

Select the group ticket you want. Then create an EnMotive account or log into your existing EnMotive account and select yourself as the registrant. Create a team by selecting Create New from the dropdown menu. Enter your personal information and proceed to the next page. Select the blue Add a Teammate button and select Family or Friend. Create a new Friend registration and enter your group member's information. Add as many members as you like. If you do not have all the information for your registrants right away, that's okay! Once you have purchased the tickets, send them the registration link and they can join your existing team and add their information themselves.

#### How do I join an existing team?

Select the group category your team leader has purchased. Then create an EnMotive account or log into your existing EnMotive account. Select yourself as the registrant. Find the team your group leader created by searching through the dropdown menu. Select your team, enter your information and confirm your order.

## What if I'm registering a smaller group of 2-7 people?

For 2-7 people, first purchase an individual ticket for yourself. Then return to the registration homepage and select an individual ticket. Select the Family or Friend button and create a new Friend registration. Fill out the registration information on that person's behalf.

# What if I'm registering a large group of more than 20 people?

If you are registering a group of more than 20 people, please reach out to us (engagement@ywcampls. org) and we will send you a personalized registration link.

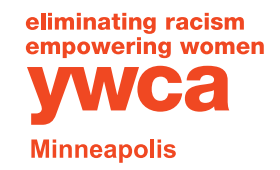